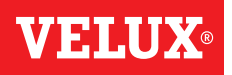

## Dem Control Pad Produkte hinzufügen

Sie können bis zu 200 Produkte z. B. Fenster, Rollläden und Rollos bedienen, indem Sie diese im Control Pad registrieren. Das Beispiel zeigt, wie Sie weitere Produkte hinzufügen, indem Sie die Anweisungen auf dem Display folgen.

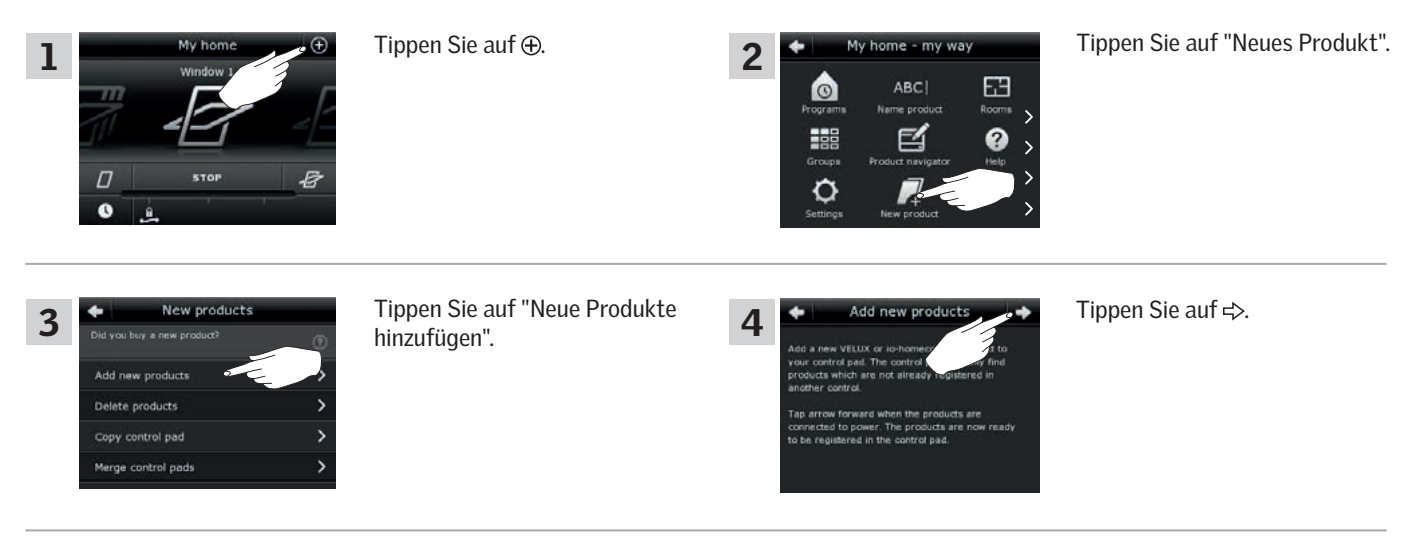

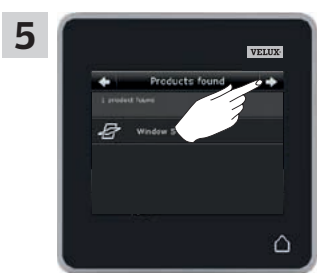

Tippen Sie auf  $\Rightarrow$ , wenn die Produkte gefunden wurden. Sie können die Produkte jetzt bedienen.